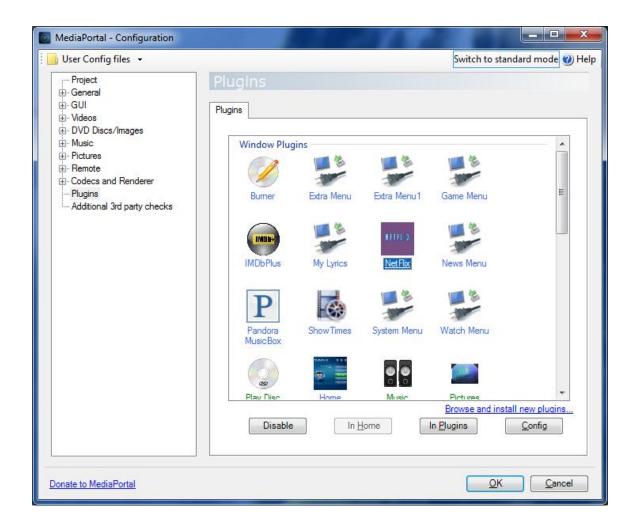

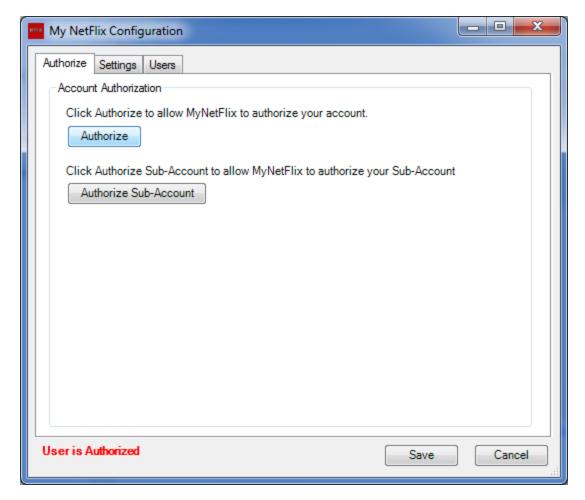

I used my NetFlix account authorized and linked it

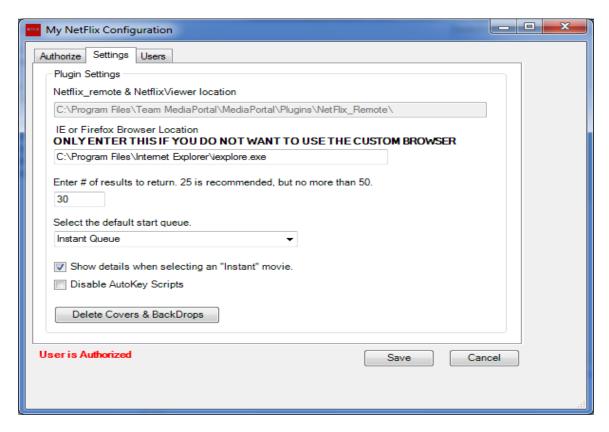

I also tired to configure without the browser location. I am using I.E 9

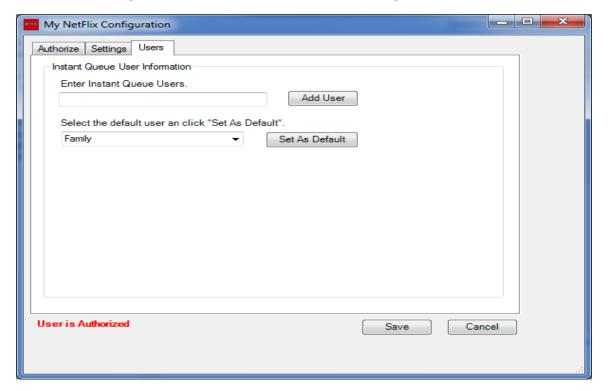

After entering MediaPortal and selecting the NetFlix plugin, I get the screen below. The browser never opens.

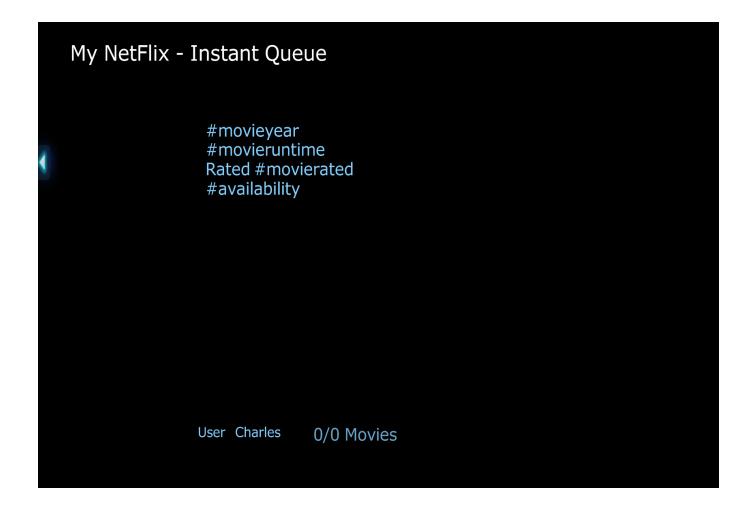

Navigating to other screens within the plugin does not help and just produces similar

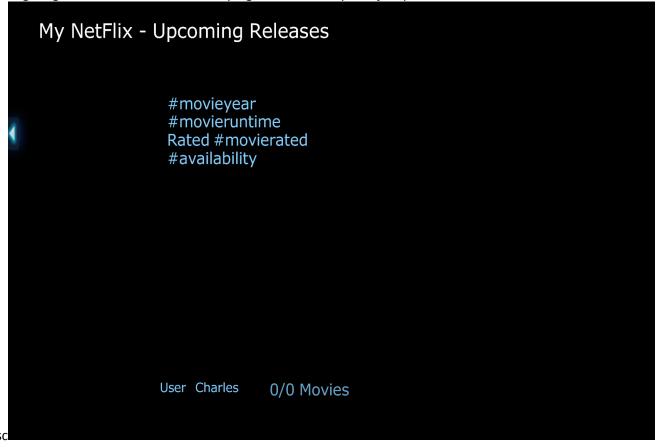

Once I am in the plugin, I cannot navigate away from the plugin unless I exit and restart MediaPortal. Choosing the back button on the top of the bar has no effect.

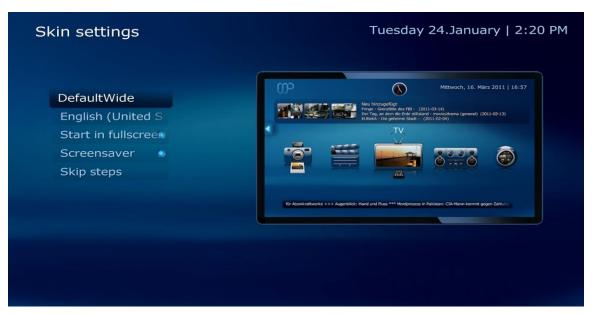

Here is my startup screen